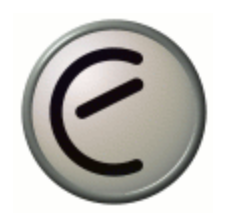

# **Introduction to Using a Protocol Analyzer: Ethereal**

### **I. Downloading and Installing Ethereal**

- 1. Go to: www.ethereal.com
- 2. From the left navigation bar choose: Download
- 3. Find "Microsoft: Windows (Intel, 32-bit)" under the Platform column, then click on the hyperlink: local archive under the Location column.
- 4. From step 1, click on the hyperlink WinPcap
- 5. From the left navigation bar select Downloads, then click on WinPcap auto-installer (driver +DLLs)
- 6. When the *Save as* window opens, save the plug to the desktop
- 7. Go back to the following link: http://www.ethereal.com/distribution/win32
- 8. Select: ethereal-setup-0.9.14.exe, which you will find towards the end of the screen.
- 9. Find Chapel Hill, NC in the location column, then click on the binary icon, in the same row, under the Download column, or click on the following link: http://prdownloads.sourceforge.net/ethereal/ethereal-setup-

0.9.14.exe?use\_mirror=unc

- 10. When the *Save as* window opens, download the application to your desktop.
- 11. Install WinPcap, using the default settings
- 12. Install Ethereal, Using the default settings

#### **II. Capturing Packets with Ethereal**

- 1. Double-click on the ethereal short-cut Icon on your desktop.
- 2. When the application opens select Start from the Capture menu.

3. Toggle off the "capture-packets-in promiscuous-mode" option(Figure1)

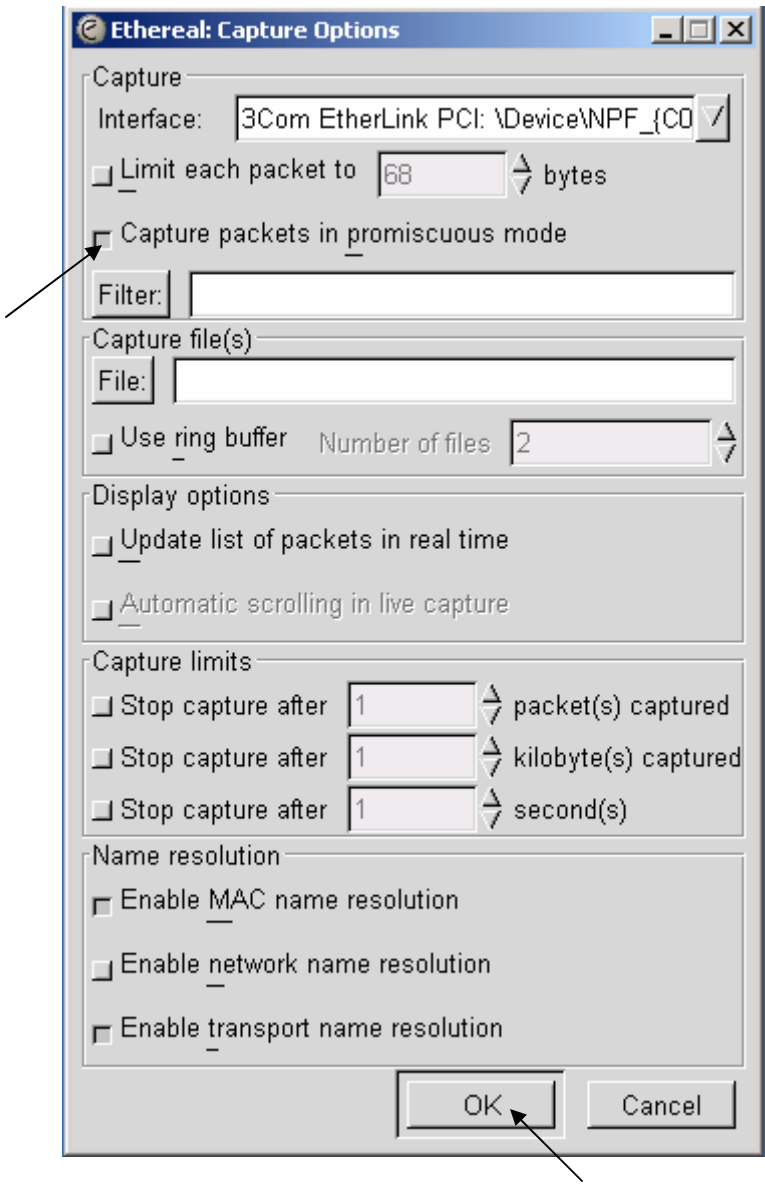

**Figure 1** 

- 4. Click on the OK command button
- 5. Open your browser and type www.cisco.com to generate some traffic.
- 6. Go back to the Ethereal: Capture window and click on the Stop command button(Figure 2)

| C Ethereal: Capture |       | $ \Box$ $\times$ |  |  |  |  |  |  |
|---------------------|-------|------------------|--|--|--|--|--|--|
| Captured Frames     |       |                  |  |  |  |  |  |  |
| Total               | 6342. | $(100.0\%)$      |  |  |  |  |  |  |
| SCTP                | Ω     | $(0.0\%)$        |  |  |  |  |  |  |
| TCP                 | 341   | (5.4%)           |  |  |  |  |  |  |
| UDP                 | 5190  | (81.8%)          |  |  |  |  |  |  |
| ICMP                | 1     | $(0.0\%)$        |  |  |  |  |  |  |
| ARP                 | 300   | (4.7%)           |  |  |  |  |  |  |
| OSPF                | Π     | $(0.0\%)$        |  |  |  |  |  |  |
| GRE                 | Π     | (0.0%)           |  |  |  |  |  |  |
| NetBIOS             | 2     | $(0.0\%)$        |  |  |  |  |  |  |
| IPX                 | 439   | (6.9%)           |  |  |  |  |  |  |
| VINES               | Ω     | $(0.0\%)$        |  |  |  |  |  |  |
| Other               | 69    | (1.1%)           |  |  |  |  |  |  |
| 00:00:29<br>Running |       |                  |  |  |  |  |  |  |
|                     | Stop  |                  |  |  |  |  |  |  |
|                     |       |                  |  |  |  |  |  |  |

**Figure 2** 

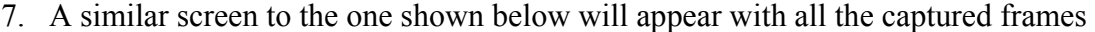

| $\Box$ olxi<br><capture> - Ethereal<br/>a</capture> |                                                          |                                                                                                    |                                                                                       |                            |                          |  |  |  |
|-----------------------------------------------------|----------------------------------------------------------|----------------------------------------------------------------------------------------------------|---------------------------------------------------------------------------------------|----------------------------|--------------------------|--|--|--|
| File                                                | Edit<br>Capture                                          | Display<br>Tools                                                                                                    |                                                                                       |                            | <b>Help</b>              |  |  |  |
| $No.$ .                                             | Time                                                     | Source                                                                                                    | Destination                                                                           | Protocol                   | Info                     |  |  |  |
|                                                     |                                                          | 4678 18.511307 172.20.45.130<br>4679 18.514839 198.133.219.25                                                                 | 198.133.219.83<br>172.20.45.130                                                       | <b>HTTP</b><br><b>TCP</b>  | GET /bast<br>$http$ > 39 |  |  |  |
|                                                     |                                                          | 4680 18.543800 DellComp_1b:99:94<br>4681 18.559852 198.133.219.25                                                             | Broadcast<br>172.20.45.130                                                            | <b>ARP</b><br><b>TCP</b>   | Who has 1<br>-40<br>http |  |  |  |
|                                                     |                                                          | 4682 18.559893 172.20.45.130<br>4683 18.560204 172.20.45.130                                                                  | 198.133.219.25<br>198.133.219.25                                                      | <b>TCP</b><br><b>HTTP</b>  | 4006 > ht<br>GET /swa/   |  |  |  |
| 4684                                                |                                                          | 18.575394 198.133.219.25                                                                                                    | 172.20.45.130                                                                         | <b>HTTP</b>                | HTTP/1.1                 |  |  |  |
|                                                     | 4686 18.575749                                           | 4685 18.575424 198.133.219.25<br>172.20.45.130                                                                                | 172.20.45.130<br>198.133.219.25                                                       | <b>HTTP</b><br><b>HTTP</b> | HTTP/1.1<br>GET /swa/    |  |  |  |
|                                                     |                                                          | 4687 18.579825 DellComp_1b:99:94<br>4688 18, 597235 198, 133, 219, 25                                                         | Broadcast<br>172.20.45.130                                                            | <b>ARP</b><br><b>HTTP</b>  | Who has 1<br>HTTP/1.1    |  |  |  |
|                                                     |                                                          | 4689 18.597739 198.133.219.83<br>4690 18.600583 198.133.219.83                                                                | 172.20.45.130<br>172.20.45.130                                                        | <b>TCP</b><br><b>HTTP</b>  | http $> 40$<br>HTTP/1.0  |  |  |  |
|                                                     |                                                          | 4691 18.644621 198.133.219.25<br>4692 18.646068 0000CECE.000bdb705cce 00000000.Broadcast                                      | 172.20.45.130                                                                         | <b>TCP</b><br>IPX RIP      | http://40<br>Request     |  |  |  |
|                                                     |                                                          | AGOD 10 GAZOZO 173 30 AG ZE                                                                                                   | ששר ששר מר רקו                                                                        | <b>KIDKIC</b>              | $k$ $ m -$<br>71.17.5    |  |  |  |
| 0000                                                | $\overline{f}$<br>$\overline{f}$<br>ff                   | Ŧf<br>$\overline{f}$<br>ff<br>4f<br>00<br>C <sub>0</sub><br>05                                                                | .<br>f1<br>08<br>00<br>01<br>b3<br>06                                                 |                            |                          |  |  |  |
| 0010<br>0020<br>0030                                | 08<br>00<br>06<br>00<br>00<br>00<br>OO.<br>$^{00}$<br>00 | 4f<br>CÛ.<br>-05<br>04<br>00<br>01<br>00<br>00<br>00<br>14<br>00<br>0a<br>ac<br>01<br>00<br>00<br>00<br>00<br>00<br>00<br>-00 | f1<br>b3<br>14<br>2e<br>ac<br>07<br>00<br>00<br>00<br>-00.<br>-00<br>-00<br>00<br>-00 |                            |                          |  |  |  |
| Filter:                                             |                                                          |                                                                                                    | Reset Apply File: <capture> Drops: 0</capture>                                        |                            |                          |  |  |  |

**Figure 3** 

8. Examine Figure 4 to identify the components of the ethereal windo . You will notice that following:

|   | ▣                                                                                                    |                                                                                                    | The Ethereal Network Analyzer                                                                                                    |                                                                                                    | $\mathbf{x}$                                                                                                    |  |  |  |  |  |
|---|----------------------------------------------------------------------------------------------------|----------------------------------------------------------------------------------------------------|----------------------------------------------------------------------------------------------------|----------------------------------------------------------------------------------------------------|----------------------------------------------------------------------------------------------------|--|--|--|--|--|
|   | Edit Capture<br>File                                                                                                    | Display<br>Tools                                                                                                    |                                                                                                    |                                                                                                    | Help                                                                                                    |  |  |  |  |  |
|   | No. Time                                                                                                    | Source                                                                                                    | Destination                                                                                                    | Protocol Info                                                                                                 |                                                                                                    |  |  |  |  |  |
|   | 0.000000<br>2 0.000901<br>3 0.000955<br>4 0.001509<br>5 0.646667<br>6 0.647631<br>7 0.650313<br>8 0.651290<br>9 0.651530                                                                                       | 10.0.0.2<br>00:40:95:42:2f:9e<br>00:00:21:20:a0:05<br>10.0.0.5<br>10.0.0.2<br>10.0.0.5<br>10.0.0.2<br>10.0.0.5<br>10.0.0.2 | 10.0.0.5<br>ff:ff:ff:ff:ff:ff<br>00:40:95:42:2f:9e<br>10.0.0.2<br>10.0.0.5<br>10.0.0.2<br>10.0.0.5<br>10.0.0.2<br>10.0.0.5                     | <b>NFS</b><br>ARP<br><b>ARP</b><br><b>NFS</b><br><b>NFS</b><br><b>NFS</b><br><b>NFS</b><br>NFS.<br><b>NFS</b> | V2 GETATTR Call XID Oxee9c59d6<br>Who has 10.0.0.2? Tell 10.0.0.<br>10.0.0.2 is at 00:00:21:20:a0:0<br>V2 GETATTR Reply XID 0xee9c59d6<br>V2 LOOKUP Call XID Oxef9c59d6<br>V2 LOOKUP Reply XID 0xef9c59d6<br>V2 LOOKUP Call XID 0xf09c59d6<br>V2 LOOKUP Reply XID 0xf09c59d6<br>V2 LOOKUP Call XID 0xf19c59d6 |  |  |  |  |  |
|   | 10 0.652470<br>11 0.652718<br>12 0.653655<br>13 0.653883<br>14 0.654787<br>15 0.655023<br>16 0.655941<br>17 0.656120<br>7                                                                                      | 10.0.0.5<br>10.0.0.2<br>10.0.0.5<br>10.0.0.2<br>10.0.0.5<br>10.0.0.2<br>10.0.0.5<br>10.0.0.2                               | 10.0.0.2<br>10.0.0.5<br>10.0.0.2<br>10.0.0.5<br>10.0.0.2<br>10.0.0.5<br>10.0.0.2<br>10.0.0.5                                                   | <b>NFS</b><br><b>NFS</b><br><b>NFS</b><br><b>NFS</b><br><b>NFS</b><br><b>NFS</b><br>NFS<br><b>NFS</b>         | V2 LOOKUP Reply XID 0xf19c59d6<br>V2 LOOKUP Call XID 0xf29c59d6<br>V2 LOOKUP Reply XID 0xf29c59d6<br>V2 LOOKUP Call XID 0xf39c59d6<br>V2 LOOKUP Reply XID 0xf39c59d6<br>V2 LOOKUP Call XID 0xf49c59d6<br>V2 LOOKUP Reply XID 0xf49c59d6<br>V2 LOOKUP Call XID 0xf59c59d6                                      |  |  |  |  |  |
| 2 | 田 Frame 1 (186 on wire, 186 captured)<br>田 Ethernet II<br>田 Internet Protocol<br>田 User Datagram Protocol<br>田 Remote Procedure Call<br><b>El Network File System</b>                                          |                                                                                                    |                                                                                                    |                                                                                                    |                                                                                                    |  |  |  |  |  |
|   | 0000<br>00 40 95 42 2f 9e 00 00<br>0010<br>00 ac e2 00 00 00 40 11<br>00 05 03 20 08 01 00 98<br>0020<br>0030<br>00 00 00 00 00 02 00 01<br>00 01 00 00 00 01 00 00<br>0040<br>$\sim$ $\sim$ $\sim$<br>Filter: |                                                                                                    | 21 20 a0 05 08 00 45 00<br>84 3a 0a 00 00 02 0a 00<br>d9 3b ee 9c 59 d6 00 00<br>86 a3 00 00 00 02 00 00<br>00 48 00 07 7a 0d 00 00<br>ResetII | $.0.07$ $.0.05$<br>ø.<br>.H. . z.                                                                             | <live capture="" in="" progress=""></live>                                                                                                    |  |  |  |  |  |
|   | А                                                                                                    | B                                                                                                    |                                                                                                    |                                                                                                    | D                                                                                                    |  |  |  |  |  |

**Figure 4** 

Ethereal is comprised of three main windows, or panes.

- 1. The top pane is the packet list pane. It displays a summary of each packet captured. By clicking on packets in this pane your control what is displayed in the other two panes.
- 2. The middle pane is the tree view pane. It displays the packet selected in the top pane in more detail.
- 3. The bottom pane is the data view pane. It displays the data from the packet selected in the top pane, and highlights the field selected in the tree view pane.

In addition to the three main panes, there are four elements of interest on the bottom of the ethereal main window.

A. The lower leftmost button labeled "Filter:" can be clicked to bring up the filter construction dialog.

- B. The left middle text box provides an area to enter or edit filter strings. This is also where the current filter in effect it displayed. You can click on the pull down arrow to select past filter string from a list. More information on display filter strings is available in the section called *Filtering packets while viewing*
- C. The right middle button labeled "Reset" clears the current filter.
- D. The right text box displays informational messages. These message may indicate whether or not you are capturing, what file you have read into the packet list pane if you are not capturing. If you have selected a protocol field from the tree view pane and it is possible to filter on that field then the filter label for that protocol field will be displayed.

#### **III. Analyzing Ethernet Encapsulation (RFC 894)**

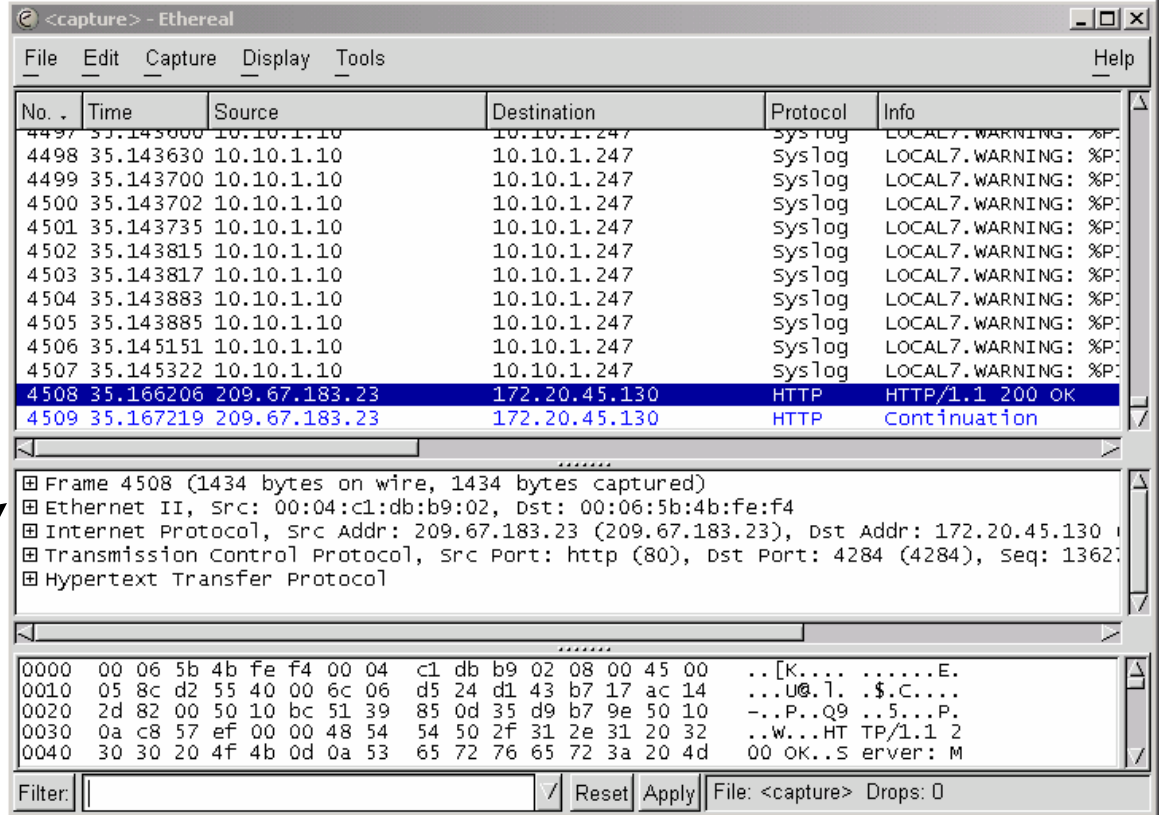

1. In the middle pane click on Ethernet II. (Figure 5)

**Figure 5** 

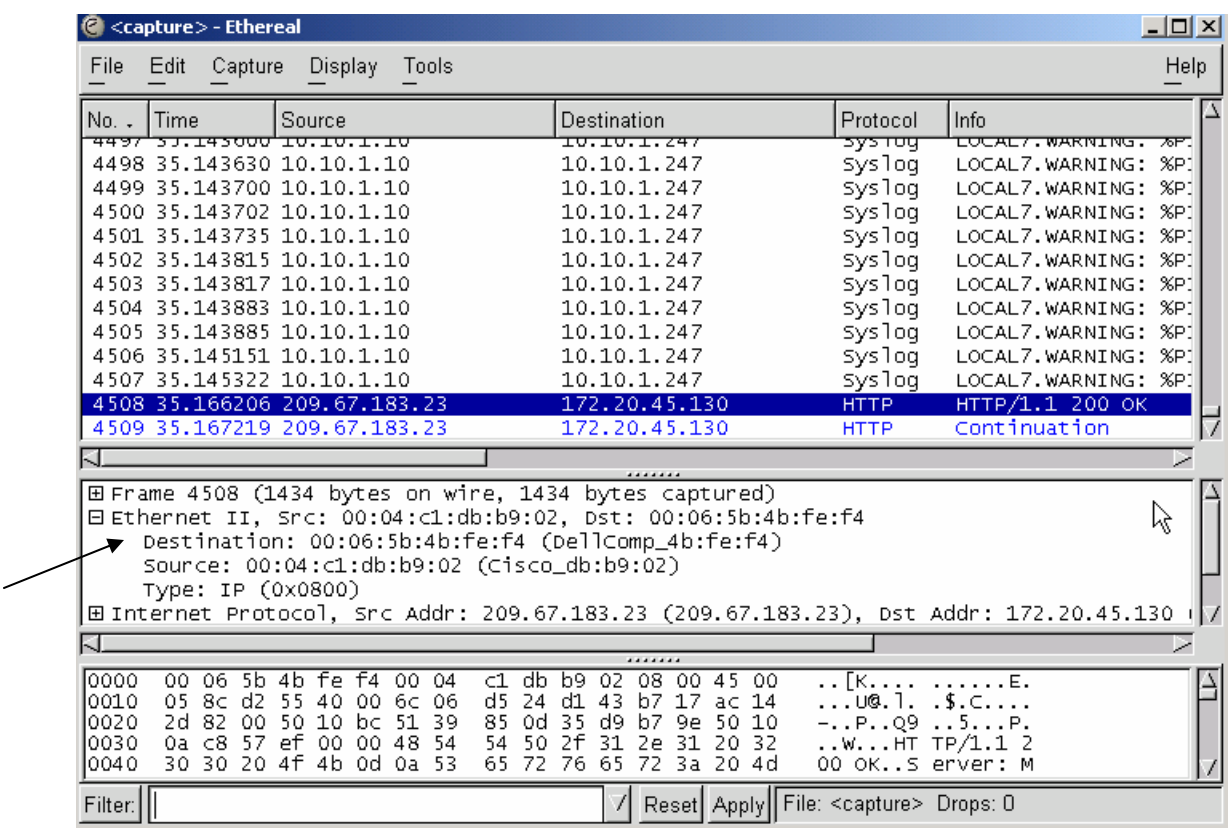

2. Notice how the details of the Ethernet encapsulation collapses (Figure 6)

(**Figure 6**)

## 7 of 7

Select the Destination field from the Ethernet encapsulation. Can you tell the size of that field? (Figure 7). Hint: Check the right text box on the bottom of the ethereal main window.

|                                                                                                    |                                                        | <capture> - Ethereal</capture>                                                                             |                                                    |                                      |                                      |                                         |                            |                       |                                                                      |                     |                                                                   |                                            | <u>니미지</u> |  |
|----------------------------------------------------------------------------------------------------|--------------------------------------------------------|----------------------------------------------------------------------------------------------------|----------------------------------------------------|--------------------------------------|--------------------------------------|-----------------------------------------|----------------------------|-----------------------|----------------------------------------------------------------------|---------------------|-------------------------------------------------------------------|--------------------------------------------|------------|--|
|                                                                                                    | File                                                   | Capture<br>Edit                                                                                            | Display                                            | Tools                                |                                      |                                         |                            |                       |                                                                      |                     |                                                                   |                                            | Help       |  |
|                                                                                                    | No. .                                                  | Source<br>Time<br><del>טב.ב.טב.טב'טטספ¤ב.נפ"זפו</del>                                                      |                                                    |                                      |                                      | Destination<br>I <del>v.Iv.I.Z4</del> 7 |                            |                       |                                                                      | Protocol            | Info<br>LUCAL7.WARNING. &P.                                       |                                            |            |  |
|                                                                                                    |                                                        | 4498 35.143630 10.10.1.10                                                                                  |                                                    |                                      |                                      | 10.10.1.247                             |                            |                       | उज्जाएप<br>syslog                                                    |                     |                                                                   | LOCAL7.WARNING: %P1                        |            |  |
|                                                                                                    |                                                        | 4499 35.143700 10.10.1.10<br>4500 35.143702 10.10.1.10                                                     |                                                    |                                      |                                      | 10.10.1.247<br>10.10.1.247              |                            |                       | sys1og<br>sys1og                                                     |                     |                                                                   | LOCAL7.WARNING: %P1<br>LOCAL7.WARNING: %P1 |            |  |
|                                                                                                    |                                                        | 4501 35.143735 10.10.1.10<br>4502 35.143815 10.10.1.10                                                     |                                                    |                                      |                                      | 10.10.1.247<br>10.10.1.247              |                            |                       | syslog<br>sys1og                                                     |                     |                                                                   | LOCAL7.WARNING: %P1<br>LOCAL7. WARNING:    | <b>%P1</b> |  |
|                                                                                                    |                                                        | 4503 35.143817 10.10.1.10                                                                                  |                                                    |                                      |                                      | 10.10.1.247<br>10.10.1.247              |                            |                       | syslog<br>syslog                                                     |                     |                                                                   | LOCAL7. WARNING:                           | <b>%P1</b> |  |
|                                                                                                    |                                                        | 4504 35.143883 10.10.1.10<br>4505 35.143885 10.10.1.10                                                     |                                                    |                                      |                                      | 10.10.1.247<br>10.10.1.247              |                            |                       |                                                                      | syslog<br>sys1og    | LOCAL7.WARNING: %P1<br>LOCAL7.WARNING: %P1<br>LOCAL7.WARNING: %P1 |                                            |            |  |
|                                                                                                    | 4506 35.145151 10.10.1.10<br>4507 35.145322 10.10.1.10 |                                                                                                    |                                                    |                                      | 10.10.1.247                          |                                         | sys1og                     |                       |                                                                      | LOCAL7.WARNING: %P1 |                                                                   |                                            |            |  |
|                                                                                                    |                                                        | 4508 35.166206 209.67.183.23<br>4509 35.167219 209.67.183.23                                               |                                                    |                                      |                                      | 172.20.45.130<br>172.20.45.130          |                            |                       | HTTP<br><b>HTTP</b>                                                  |                     | Continuation                                                      | НТТР/1.1 200 ОК                            |            |  |
|                                                                                                    |                                                        |                                                                                                    |                                                    |                                      |                                      |                                         |                            |                       |                                                                      |                     |                                                                   |                                            |            |  |
| ⊞ Frame 4508 (1434 bytes on wire, 1434 bytes captured)<br>□ Ethernet II, Src: 00:04:c1:db:b9:02, Dst: 00:06:5b:4b:fe:f4 |                                                        |                                                                                                    |                                                    |                                      |                                      |                                         |                            |                       |                                                                      |                     |                                                                   |                                            |            |  |
| Destination: 00:06:5b:4b:fe:f4 (DellComp_4b:fe:f4)<br>Source: 00:04:c1:db:b9:02 (Cisco_db:b9:02)                        |                                                        |                                                                                                    |                                                    |                                      |                                      |                                         |                            |                       |                                                                      |                     |                                                                   |                                            |            |  |
|                                                                                                    |                                                        | Type: IP (0x0800)<br>田 Internet Protocol, Src Addr: 209.67.183.23 (209.67.183.23), Dst Addr: 172.20.45.130 |                                                    |                                      |                                      |                                         |                            |                       |                                                                      |                     |                                                                   |                                            |            |  |
|                                                                                                    |                                                        |                                                                                                    |                                                    |                                      |                                      |                                         |                            |                       |                                                                      |                     |                                                                   |                                            |            |  |
|                                                                                                    | 0000<br>0010<br>0020                                   | 00<br>06 5b 4b<br>$\overline{05}$<br>$8c$ d <sub>2</sub><br>2d 82                                          | . Fe<br><b>+4</b><br>55<br>40<br>00 50 10 bc 51 39 | 00 <sub>1</sub><br>04<br>$006$ 6c 06 | c1.<br>dh.<br>$d5$ 24<br>85<br>Od 35 | b9.<br>02<br>d1<br>43<br>d9.            | 08<br>00 45<br>b7 17 ac 14 | 00<br>b7 9e 50 10     | $\ldots$ [K.H. $\ldots$<br>$\overline{\ldots}$ . $\overline{\ldots}$ |                     | . E.<br>.5.C.<br>$\ddotsc$<br>$- P. . Q9 5. P.$                   |                                            |            |  |
|                                                                                                    | 0030<br>0040                                           |                                                                                                    | 0a c8 57 ef 00 00 48 54<br>30 30 20 4f 4b 0d 0a 53 |                                      | 54<br>50<br>65<br>72                 | 2f<br>31<br>76<br>65                    | 2e<br>72                   | 31 20 32<br>-3a 20 4d |                                                                      |                     | WHT TP/1.1 2<br>00 OKS erver: M                                   |                                            |            |  |
|                                                                                                    | Filter:                                                |                                                                                                    |                                                    |                                      |                                      |                                         |                            |                       |                                                                      |                     | Reset   Apply   Destination Hardware Address (eth.dst), 6 bytes \ |                                            |            |  |
|                                                                                                    |                                                        |                                                                                                    |                                                    |                                      |                                      |                                         |                            |                       |                                                                      |                     |                                                                   |                                            |            |  |

**Figure 7** 

3. Using ethereal identify the following Ethernet encapsulation fields and record their sizes in bytes in the provided boxes.

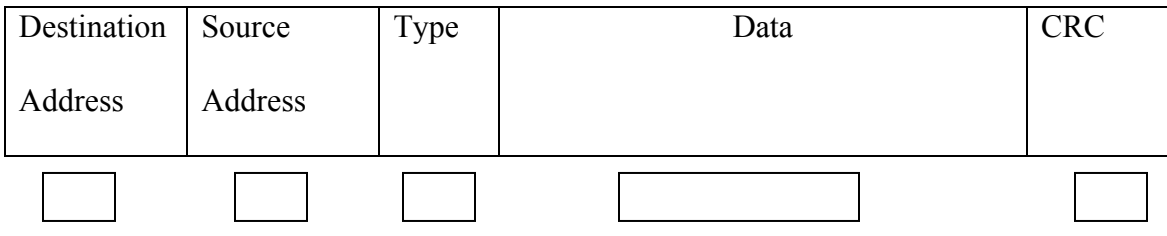